## DESCARTES MacroPoint

#### **ELD/GPS Documentation**

# GEOTAB INTEGRATION

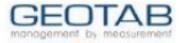

Updated February 5th, 2018 | www.Carrier.MacroPointConnect.com/Technical-Documentation

### **HOW TO CONNECT**

- 1. A user with administrator access to your GeoTab database has to create a GeoTab service account with a security clearance of "view only".
- 2. Please make the username macropoint-service@"databasename" where "databasename" is derived from your web portal URL in the example below.
  - Your database name can be found in the address to your web portal. Please provide this URL to your Descartes MacroPoint Activations Consultant so that we can obtain the server/database name.
    Example: https://my112.geotab.com/abc\_company/
  - b. Please provide the username, password and copied URL to your Descartes MacroPoint Activations Consultant when you are ready. If you have not yet been assigned a Descartes MacroPoint Activations Consultant, please send this information to the Descartes MacroPoint Activations Team at <u>MPActivations@descartes.com</u>.

### NOTES

When requesting an API Key or user credentials to be provided for use with Descartes MacroPoint, please ensure that the credentials have administrative permissions/API access.